## **How to Open Inventory UOM Search Screen and Open a Record**

- 1. From **Inventory** module >click on **Inventory UOM menu**.
- 2. The Search screen for Inventory UOMs will be shown.

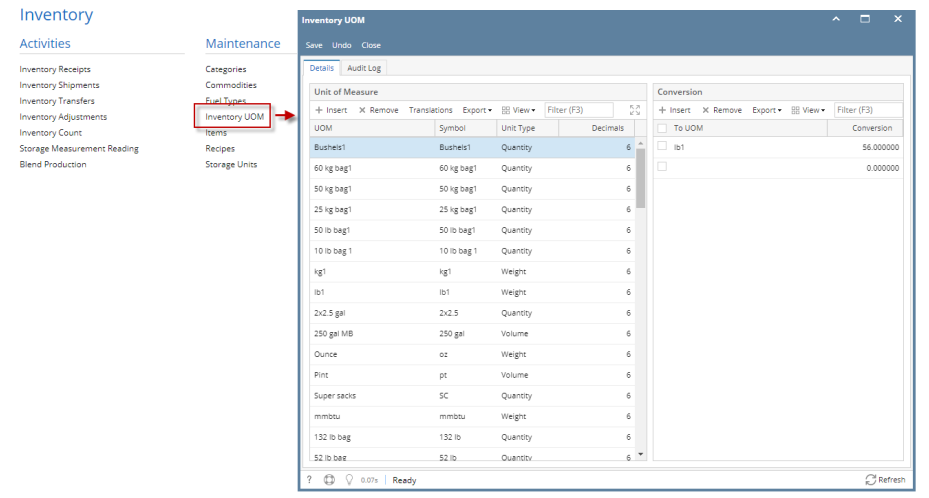

3. See [Search](http://help.irelyserver.com/display/DOC/Search) to guide you on how to use the Search screen.